# somfy.

### **Chronis IB / IB L**

### **Programovatelné spínací hodiny**

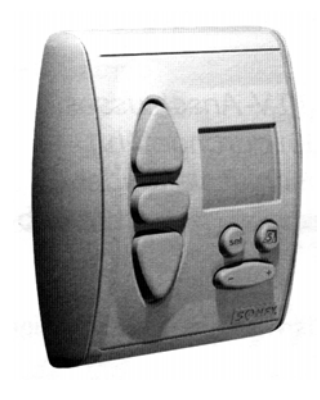

**Abyste mohli optimálně využít všech výhod programovatelných spínacích hodin Chronis IB / IB L, přečtěte si pozorně následující návod k obsluze a provozu.** 

## $\mathbf{in}$ teo Chronis IB/IB L

**Chronis IB / IB L** jsou programovatelné spínací hodiny, určené k centrálnímu automatickému časovému řízení elektricky poháněných rolet a žaluzií. Povely spínacích hodin jsou prostřednictvím slaboproudého ovládacího vedení přenášeny k lokálním ovládacím jednotkám jednotlivých pohonů. Provedení **Chronis IB L** je navíc vybaveno vstupem pro světelné čidlo a funkcemi sluneční automatiky.

Chronis IB / IB L umožňují 4 různé režimy automatického provozu, případně umožňují časovou automatiku zcela vypnout:

#### - **Týdenní program**

pro každý den v týdnu samostatně může být nastaven jeden čas pro automatické spuštění a jeden čas pro vytažení rolet (žaluzií).

- **Bezpečnostní (Security) program**

časy nastavené v týdenním programu jsou náhodně měněny v rozsahu +/- 15 minut, aby i za vaší nepřítomnosti dům působil obydleně

**- COSMIC 1**

povely jsou vydávány podle časů východu a západu slunce, které jsou pro každý den v roce uloženy v paměti přijímače

**- COSMIC 2**

povely ke spuštění jsou vydávány podle časů z programu COSMIC 1, povely vytažení podle časů týdenního programu

**- OFF-provoz**

časová automatika vypnuta, lze zadávat pouze ruční povely

Podrobný popis jednotlivých režimů provozu naleznete v bodě 3 "Nastavení"

**Všechny funkce Chronis IB platí také pro Chronis IB L se světelným čidlem. Speciální funkce sluneční automatiky Chronis IB L naleznete v návodu k obsluze světelného čidla.** 

Spínací hodiny Chronis IB / IB L nabízejí při ovládání rolet možnost uložení dvou centrálních mezipoloh, které pak lze kdykoli velmi snadno vyvolat (viz kapitoly 4. a 5.)

Chronis IB / IB L mohou být použity i pro **řízení venkovních žaluzií**. V žaluziovém provozu lze uložit jednu centrální mezipolohu a centrální pootevření lamel, viz kapitola 4. Návod pro přepnutí Chronis IB / IB L do žaluziového provozu naleznete v kapitole 6.

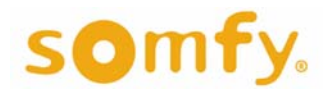

### **Programovatelné spínací hodiny**

**1. Technické údaje**

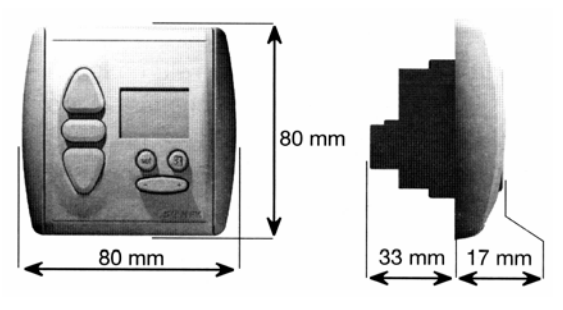

*Jmenovité provozní napětí:* 220 – 240 V ~ 50/60 Hz *Krytí:* IP 40 *Třída ochrany:* II *Provozní teplota:* + 5° C ... + 40° C *Okolní podmínky:* suché obytné místnosti *Zatížitelnost kontaktů relé:* N.O. bezpotenciálový 50V= / 500mA *Spínací čas relé:* impuls

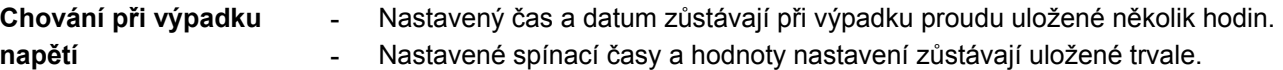

**-** Po obnovení dodávky proudu je nejdříve zobrazen aktuální čas a pokud měl být v době výpadku síťového napětí vydán povel k chodu pohonu, je vydán nyní.

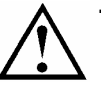

- **2. Instalace Instalaci, odzkoušení a uvedení do provozu smí provádět pouze osoba odborně způsobilá. Instalace musí být provedena podle příslušných předpisů!** 
	- **Všechna přívodní vedení musí být po dobu montáže bez napětí a zabezpečena proti jeho nechtěnému zapnutí!**
	- **Správná funkce zařízení je zaručena pouze tehdy, pokud byla instalace a montáž provedena odborně, přívod proudu je dostatečně dimenzován a zařízení je pravidelně udržováno.**

Chronis IB / IB L je možné montovat do krabice pod omítku o Ø 60 mm (KU 68) nebo vhodné krabice na omítku (např. z řady Inteo).

#### **2.1 Montáž**

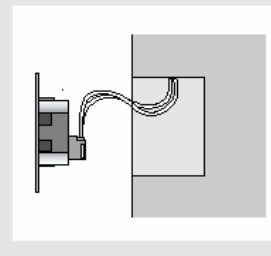

Napájecí i ovládací vedení připojit na svorky objímky podle nákresu - viz bod 2.2 Nasadit ochranný kryt a objímku přišroubovat do rozvodné krabice.

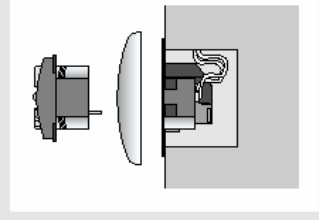

rámeček a zatlačit do objímky. POZOR - netlačit na displej!

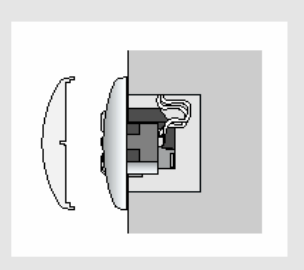

Na Chronis IB / IB L navléci krycí Nasadit kryt

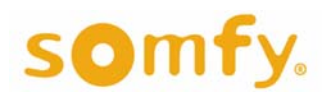

### **Programovatelné spínací hodiny**

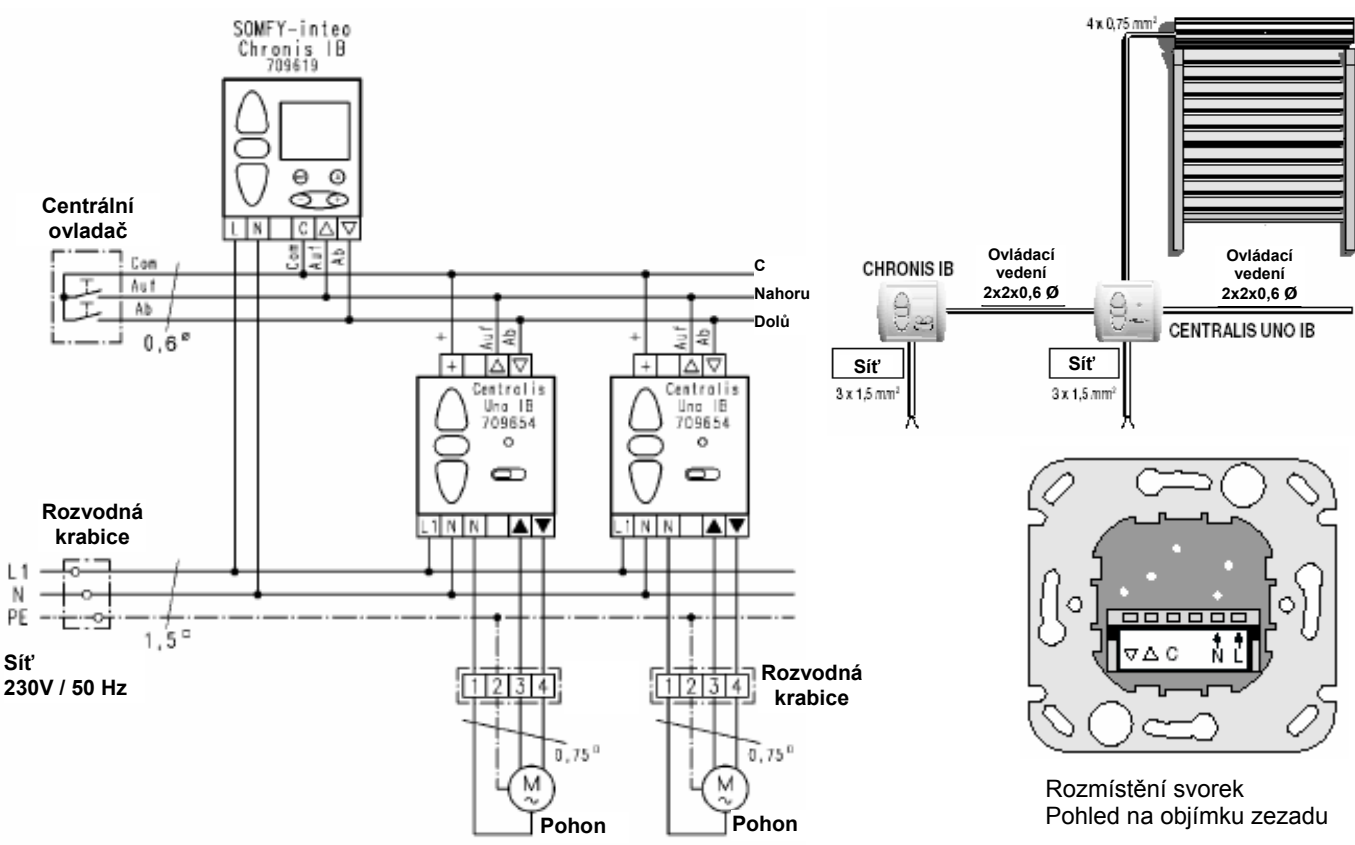

#### **2.2 Rozmístění svorek**

Připojte síťové napětí. Na displeji bude blikat údaj "0:00", případně bude znázorněn náhodný čas. Přezkoušejte směr chodu pohonů tlačítky "NAHORU" a "DOLŮ". Pokud se roleta / žaluzie pohybuje opačně, **odpojte přívod síťového napětí** a zaměňte vzájemně vodiče na příslušných svorkách.

- $L \rightarrow s$ íť přívod fáze
- N → síť nulový vodič
- C ovládací vedení společný vodič
- $\triangle$  ovládací vedení -povel NAHORU
- $\nabla$  ovládací vedení povel DOLŮ

#### **3. Nastavení 3.1 Uvedení do provozu - základní nastavení**

#### *Pro nastavení nebo změnu hodnot vždy platí:*

- → změněny mohou být hodnoty, které blikají.
- → pro ukončení změn a uložení zadaných hodnot vždy stlačit ®
- → není-li během cca 20 sekund provedeno žádné zadání, je nastavovací mód automaticky ukončen. Do té doby provedené změny přitom *nejsou* uloženy.

Před nastavením aktuálního času a data překontrolujte, zda je nastaven letní anebo zimní čas, aby nastavení odpovídalo skutečnému aktuálnímu stavu. **Z výroby je nastaven "zimní" čas (SEČ)!** 

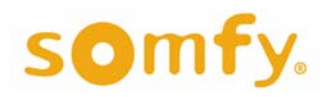

### **Programovatelné spínací hodiny**

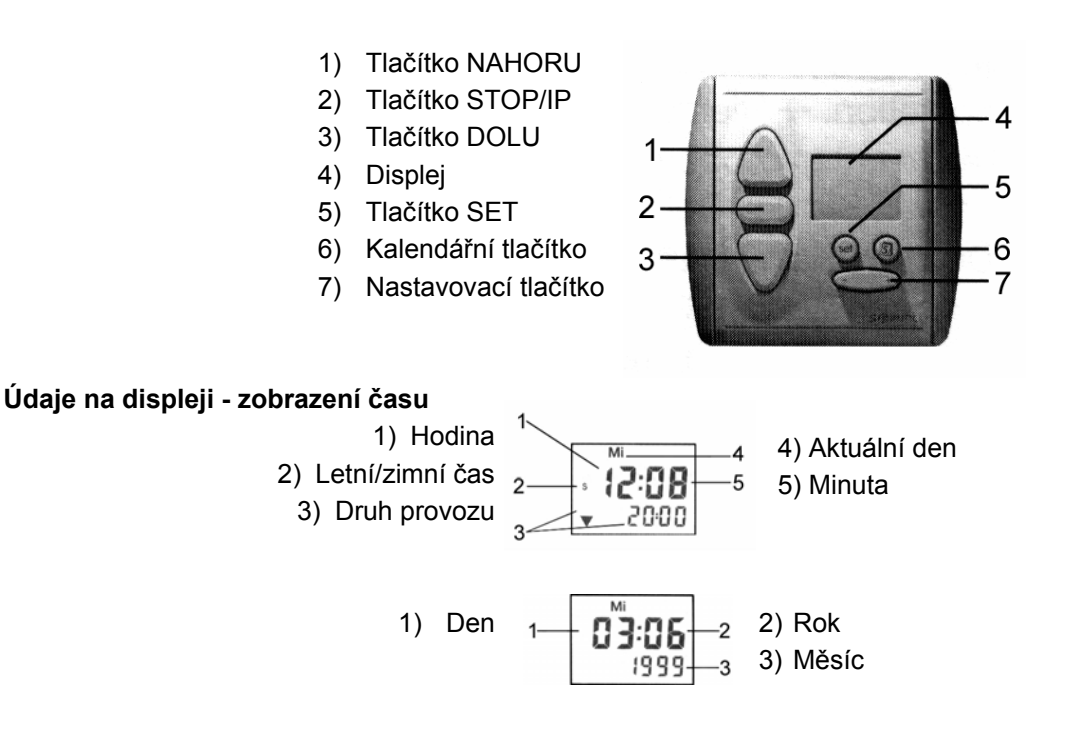

#### **Nastavení letního / zimního času**

Odpovídající nastavení je znázorněno na displeji: písmeno "S" pro letní čas písmeno "W" pro zimní čas

- **■ změna ze zimního času na letní**
- 1. **(set)** Krátce stlačit → bliká časový údaj
- **2.** *△* Držet stlačené déle než 5 sekund → na displeji se objeví písmeno "S" pro letní čas
- **3. (set)** Krátce stlačit (uložit)  $\rightarrow$  zobrazí se údaj aktuálního času
- **■ změna z letního času na zimní**
- **4.** <sup>(set)</sup> Krátce stlačit → bliká časový údaj
- **5.**  $\bigcirc$  Držet stlačené déle než 5 sekund  $\rightarrow$  na displeji se objeví písmeno "W" pro zimní čas
- $\left( \frac{1}{2} \right)$  **Krátce stlačit (uložit)**  $\rightarrow$  **zobrazí se údaj aktuálního času**

#### **■ Nastavení aktuálního času**

- 1. <sup>(set</sup>) Krátce stlačit → časový údaj bliká
- **2.** Nastavit čas pomocí  $\widehat{\odot}$   $\oplus$ . (čím déle držíte stisknuté, tím rychleji se mění údaj času)
- **3.** <sup>com</sup> Krátce stlačit (uložit) → zobrazí se údaj aktuálního času

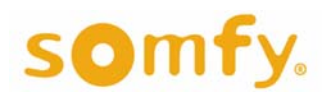

### **Programovatelné spínací hodiny**

#### **■ Nastavení data**

- **1. a** Krátce stlačit  $\rightarrow$  znázornění data (nenásleduje-li během následujících 10sekund žádné zadání, vrátí se zobrazení data zpět na zobrazení času)
- **2.** <sup>○</sup> Krátce stlačit → bliká údaj data; Nastavit čas pomocí C +
- **3.** △ Krátce stlačit → bliká údaj měsíce Nastavit datum měsíce pomocí  $\circledcirc$   $\circledcirc$
- **4. 企 Krátce stlačit → bliká údaj roku**
- Nastavit rok pomocí  $\mathcal{D} \oplus$
- **5.** <sup>**60</sup>** Krátce stlačit (uložit)  $\rightarrow$  zobrazí se údaj aktuálního času</sup>

Den týdnu se nastavuje automaticky. Volba data, měsíce a roku je možná i pomocí tlačítka  $\nabla$ , a to v opačném pořadí.

#### **3.2 Nastavení režimu provozu**

Chronis IB / IB L umožňuje 5 různých režimů provozu (programů):

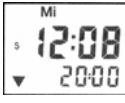

### **3.2.1 Týdenní program**

Rolety jsou otevírány resp. zavírány automaticky v uživatelsky nastavených časech.

- **-** z výroby je čas otevírání nastaven na 6:00 a čas zavírání na 20:00 hodin.
- **-** pro každý den v týdnu lze nastavit jiné časy, avšak vždy pouze jeden čas otevírání a jeden čas zavírání pro každý den. Na displeji je znázorněn vždy pouze ten den v týdnu (resp. všechny dny týdne), pro který platí zadání času.
- **■ výběr týdenního programu**

Držet stlačené, až je zobrazen displej týdenního programu

- **■ zadání hodnot týdenního programu**
- **1.** zvolit týdenní program viz výše (pokud již není zvolen)
- **2.** (<del>◎</del>) Krátce stlačit → bliká časový údaj
- **3.** △ Krátce stlačit → zobrazí se ▲ a bliká údaj času povelu NAHORU
- 4. a) stisknout opakovaně, dokud není zobrazen požadovaný den týdne resp. všechny dny v týdnu
- **5.** Nastavit čas povelu NAHORU pomocí
- 6.  **Krátce stlačit → zobrazí se znak ▼ a bliká údaj času povelu DOLŮ**
- **7.** Nastavit čas povelu DOLŮ pomocí
- **8.** Pro nastavení časových hodnot pro ostatní dny (pokud je to třeba) navolit pomocí další den týdnu a opakovat krok (3) až (7).
- **9.**  $\left( \text{se} \right)$  Krátce stlačit (uložit)  $\rightarrow$  zobrazí se údaj aktuálního času

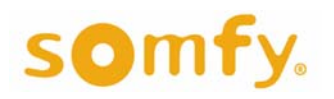

### **Programovatelné spínací hodiny**

#### **UPOZORNĚNÍ!**

Při nastavování času povelů NAHORU nebo DOLŮ pomocí  $\circled{2\oplus}$  (viz kroky (5) nebo (7)), je mezi časy 23:59 a 0:00 vložen údaj **RFF** . Pomocí tohoto nastavení je možné pro daný den příslušný automatický povel (otevření resp. zavření rolet) vypnout (vynechat).

#### **NÁŠ TIP - rychlejší nastavení týdenního programu**

- **■** pokud mají být časy povelů pro všechny dny v týdnu stejné, navolte v kroku (4) zobrazení všech dnů v týdnu. Zadané časy se pak uloží najednou pro celý týden.
- pokud má být většina časů pro jednotlivé dny stejná a pouze některé odlišné (např. pondělí až pátek 7:00 a 21:00 a víkend vypnuto), zadejte nejprve program pro celý týden podle předchozího bodu a poté změňte jen odlišné dny.

#### **3.2.2 Bezpečnostní (Security) program**

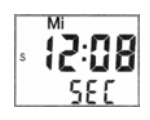

Aby Váš dům i v době Vaší nepřítomnosti (dovolená ap.) vypadal jako obydlený, rolety se otevírají a uzavírají v časech týdenního programu, které jsou však náhodně měněny v intervalu + / - 15 minut. V tomto programu nelze zadávat ani měnit žádné hodnoty.

#### ■ **výběr programu Security**

Držet stlačené, až je zobrazen displej programu Security

#### **3.2.3 COSMIC 1 (COS 1)**

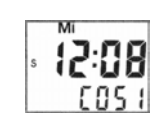

Rolety otevírají a uzavírají v časech **východu a západu slunce**. Tyto časy jsou uloženy z výroby v paměti spínacích hodin Chronis IB / IB L. K těmto časům máte možnost zadat **diferenční** a případně i **blokovací časy** a tak přizpůsobit otevírání a zavírání rolet podle vašich individuálních požadavků a potřeb.

■ **Diferenční čas** dovoluje posunout nezávisle na sobě čas povelu pro otevírání a čas povelu pro zavírání až o +/- 1hod 59 min. od časů východu a západu slunce, uložených v paměti spínacích hodin Chronis IB / IB L pro program COSMIC 1.

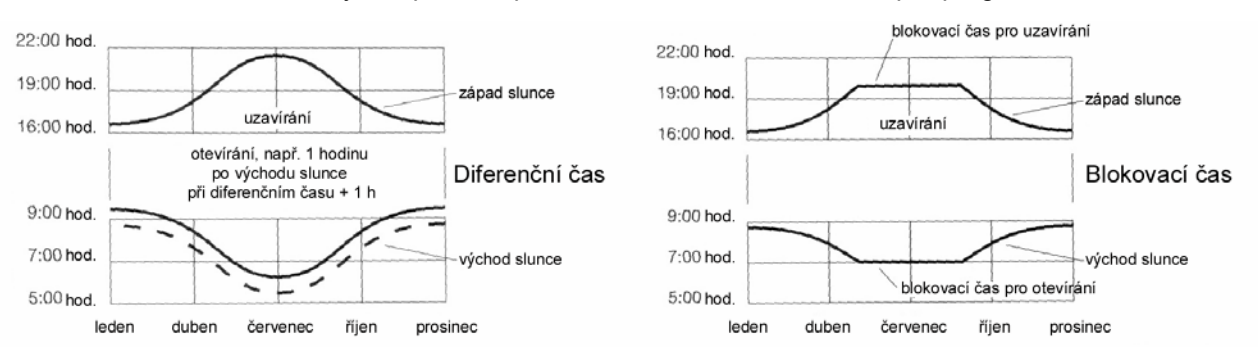

■ **Blokovací čas** otevírání nedovolí vydat povel k otevření rolet dříve, než v hodinu zadanou jako blokovací čas, a večer naopak vydat povel k zavření později než v hodinu zadanou jako blokovací čas. Tuto funkci lze využít zejména v letních měsících, kdy by otevírání resp. zavírání rolet podle časů uložených v paměti spínacích hodin Chronis IB / IB L bylo příliš časné resp. pozdní.

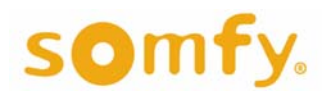

### **Programovatelné spínací hodiny**

- **Příklad: -** Ke konci července slunce vychází již v 6:00 hodin ráno. Tato hodnota je uložena v paměti Chronis IB / IB L. Zadaný diferenční čas pro otevírání je +30 minut, roleta by se tedy otevřela v 6:30. Blokovací čas je ale nastaven na 7:00 → roleta se otevře až v 7:00 hodin, protože všechny povely před touto hodinou jsou ignorovány, resp. posunuty na 7:00.
	- **-** Ke konci července zapadá slunce ve 21:15 hodin. Diferenční čas pro zavírání je nastaven na -30 minut, tj. na 20:45 a čas blokování na 21:00 → Roleta uzavírá ve 20:45, protože čas pro západ slunce (21:15 hodin) po odečtení diferenčního času (-30 minut) leží před časem blokování (21:00 hodin). Pokud by diferenční čas nebyl zadán, roleta by se zavřela ve 21:00, protože čas zavření podle programu (21:15) by ležel za časem blokování.

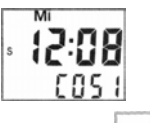

#### ■ **výběr programu COSMIC 1**

držet stlačené, až je na zobrazen displej programu COSMIC 1

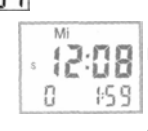

### ■ **zadání diferenčních časů**

**1.** zvolit program COSMIC 1 - viz výše (pokud již není zvolen) **1.** 

- **2.** <sup>(ser)</sup> krátce stlačit → bliká časový údaj a je zobrazen následující povel
- **3.** △ krátce stlačit → bliká údaj diferenčního času NAHORU
- 4. pomocí  $\circledcirc$  **změnit diferenční čas NAHORU**
- 5. **○**krátce stlačit → bliká údaj diferenčního času DOLŮ
- **6.** pomocí  $\circledcirc$  *p* změnit diferenční čas DOLŮ
- **7.** <sup>6⊛</sup>) Krátce stlačit (diferenční časy jsou uloženy) → zobrazí se údaj aktuálního času

**UPOZORNĚNÍ:** z výroby není nastaven žádný diferenční čas!

#### ■ **Zadání časů blokování**

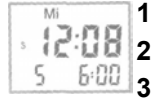

- **1.** zvolit program COSMIC 1 viz výše (pokud již není zvolen)
- **2. 2. ∂al 2.** ↓ krátce stlačit → bliká časový údaj a je zobrazen následující povel
	- $\overline{6}$ <sup>100</sup>3. △ 2x krátce stlačit → bliká údaj času blokování NAHORU
		- 4. pomocí  $\circledcirc$  **a** změnit čas blokování NAHORU
		- **5. ○** 2x krátce stlačit → bliká údaj času blokování DOLŮ
		- **6.** pomocí  $\odot$   $\oplus$  změnit čas blokování DOLŮ
		- **7.** <sup>(ser</sup>) krátce stlačit (časy blokování jsou uloženy) → zobrazí se údaj aktuálního času

**UPOZORNĚNÍ:** z výroby je nastaven čas blokování "NAHORU" 6:00 a čas blokování "DOLŮ" je vypnut (OFF)!

Pokud chcete, aby časy blokování neměly vliv na časy otevírání a zavírání, a aby rolety byly řízeny podle časů východu a západu slunce, resp. pouze se zadanými diferenčními časy, pak nastavte oba časy blokování na OFF. Tento údaj lze nastavit pomocí  $\circledcirc$  mezi časovými údaji 23:59 a 0:00.

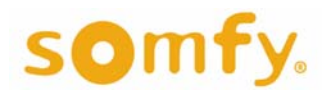

### **Programovatelné spínací hodiny**

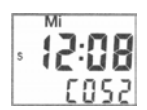

#### **3.2.4 COSMIC 2 (COS 2)**

V programu COSMIC 2 jsou povely k otevření rolet vydávány podle časů, nastavených uživatelsky v týdenním programu a povely pro uzavření podle časů uložených v programu COSMIC 1. Časy blokování a diferenční časy, které byly nastaveny v programu COSMIC 1, jsou přitom zachovány. V programu COSMIC 2 nelze provádět žádné dodatečné změny.

#### ■ **výběr programu COSMIC 2**

držet stlačené, až je zobrazen displej programu COSMIC 2

#### **4.2.5 Provoz OFF - časová automatika vypnutá**

V tomto druhu provozu je časová automatika vypnutá a nejsou vydávány povely podle žádného z časových programů. Ruční povely pomocí tlačítek  $\bigcirc$ ,  $\nabla$  nebo STOP zadávat lze.

#### ■ **Přepnutí do provozu OFF**

krátce stlačit tlačítko " + " na **comedadore →** na displeji se zobrazí nápis **OFF** 

■ **Přepnutí z provozu OFF zpět do automatického provozu**

krátce stlačit tlačítko " – " na ⊙ ⊕ → na displeji se zobrazí údaj aktuálního času

### **4. Uživatelská mezipoloha**

OFF

Spínací hodiny Chronis IB / IB L umožňují nastavit dvě libovolně zvolené **centrální**  mezipolohy rolety a toto nastavení uložit do paměti a kdykoli jednoduše vyvolat. Tyto centrální mezipolohy jsou nezávislé na mezipolohách, které jsou uloženy v lokálních ovládacích jednotkách a které centrálně vyvolat nelze.

- První mezipoloha se najíždí z horní koncové polohy rolety (roleta je otevřena)

- Druhá mezipoloha se najíždí z dolní koncové polohy rolety (roleta je zavřena)

**Mezipoloha je určena časem, potřebným pro najetí z koncové polohy do mezipolohy. Různě dlouhé rolety tedy budou mít různé centrální mezipolohy!**  Pokud je zvolen žaluziový provoz, je druhá mezipoloha nahrazena naklopením lamel, viz 4.3 a kap. 6.

#### **4.1. Naučení mezipolohy, najížděné stiskem tlačítka z horní koncové polohy**

- **-** Vyjeďte s roletou do horní koncové polohy
- **-** Držte nyní stisknutá současně (cca 2 sekundy) tlačítka DOLŮ a tlačítko STOP/IP na Chronis Uno/Uno L, až se roleta rozjede ve směru DOLŮ  $\rightarrow$  na displeji začne blikat
- **-** Zastavte roletu v poloze, která má být později najížděna jako mezipoloha z horní koncové polohy → přesně je možné ji nastavit pomocí tlačítek NAHORU, DOLŮ a STOP/IP
- **-** Stlačte nyní tlačítko STOP/IP na dobu cca 2 sekundy, až na displeji přestane blikat **v** a zobrazí se nápis "**SAVE**"

#### **Mezipoloha, najížděná z horní koncové polohy, je uložena do paměti**

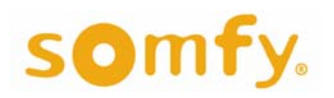

### **Programovatelné spínací hodiny**

#### **4.2. Naučení mezipolohy, najížděné stiskem tlačítka z dolní koncové polohy**

- **-** Sjeďte s roletou do dolní koncové polohy
- **-** Držte nyní stisknutá současně (cca 2 sekundy) tlačítka NAHORU a tlačítko STOP/IP na Chronis Uno/Uno L, až se roleta rozjede ve směru NAHORU  $\rightarrow$  na displeii začne blikat  $\Box$
- **-** Zastavte roletu v poloze, která má být později najížděna jako mezipoloha z dolní koncové polohy → přesně je možné ji nastavit pomocí tlačítek NAHORU, DOLŮ a STOP/IP
- **-** Stlačte nyní tlačítko STOP/IP na dobu cca 2 sekundy, až na displeji přestane blikat **A** a zobrazí se nápis "**SAVE**"

#### **Mezipoloha, najížděná z dolní koncové polohy, je uložena do paměti**

#### **4.3 Naučení polohy naklopení lamel (pouze v žaluziovém provozu, viz kap. 6):**

- Stiskněte  $\Box$  žaluzie úplně zavře lamely a začne sjíždět dolů
- **-** V libovolném místě žaluzii zastavte tlačítkem STOP/IP
- Současně stiskněte a asi 2 sekundy držte stisknutá tlačítka  $\bigcirc$  a STOP/IP, dokud žaluzie neotevře lamely a nerozjede se nahoru
	- → na displeji se rozbliká symbol **A** a zobrazí se nápis "PROG"
	- $\rightarrow$  žaluzie se zastaví, jakmile uvolníte tlačítka
- **-** pomocí  $\bigcap$  a  $\nabla$  nastavte požadované pootevření lamel (lamely se naklápějí pouze po dobu stisku tlačítka)
- **-** Stiskněte nyní tlačítko STOP/IP na dobu cca 2 sekundy, až na displeji přestane blikat **A** a zobrazí se nápis "SAVE"

#### **Naklopení lamel je uloženo do paměti**

#### **4.4 Vymazání naučených mezipoloh:**

Dříve naučená dolní resp. horní mezipoloha může být vymazána dvěma způsoby:

- a) Tím, že naučíte novou horní / dolní mezipolohu, jak je popsáno v bodě 4.1 / 4.2. Nová mezipoloha je uložena, stará vymazána.
- b) Tím, že úplně vymažete dolní / horní mezipolohu, aniž naučíte mezipolohu novou:
- **-** Najeďte s roletou do dolní anebo horní koncové polohy (podle toho, která mezipoloha má být vymazána)
- **Nyní krátce stlačte tlačítko STOP/IP → roleta najede do odpovídající mezipolohy**
- **-** Stlačte a držte tlačítko STOP/IP tak dlouho(cca 10 sekund), dokud se na displeji místo druhu provozu nezobrazí nápis "DEL"

#### **Mezipoloha je vymazána bez náhrady**

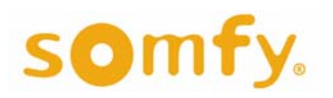

### **Programovatelné spínací hodiny**

#### **4.5 Vymazání naučeného naklopení lamel:**

Dříve naučené naklopení lamel může být vymazáno dvěma způsoby:

- a) Tím, že naučíte nové naklopení lamel, jak je popsáno v bodě 4.3. Nové naklopení je uloženo, staré vymazáno.
- b) Tím, že naklopení lamel úplně vymažete, aniž naučíte naklopení nové:
- Stiskněte  $\mathbb{\nabla}$  žaluzie úplně zavře lamely a začne sjíždět dolů
- **-** V libovolném místě žaluzii zastavte tlačítkem STOP/IP
- **-** Stiskněte STOP/IP ještě jednou, abyste vyvolali naučené naklopení lamel
- **-** Stlačte a držte tlačítko STOP/IP tak dlouho(cca 10 sekund), dokud se na displeji místo druhu provozu nezobrazí nápis "DEL"

#### **Naučené naklopení lamel je vymazáno bez náhrady**

**5. Manuální obsluha**  Manuální obsluha je možná kdykoliv pomocí tlačítek NAHORU, DOLŮ a STOP/IP.

#### **5.1 Obsluha**

Povely k chodu:

Krátkým stlačením tlačítka NAHORU resp. DOLŮ se rolety rozjedou ve zvoleném směru jedou až do koncové polohy. Abyste uvedli do provozu i lokální ovládací jednotky s vypnutou reakcí na automatické resp. centrální povely, přidržte tlačítko stisknuté déle než 2 sekundy (= vydání povelu s prioritou) Příkaz STOP:

Během pohybu můžete rolety kdykoli stlačením tlačítka STOP/IP zastavit.

#### **5.2 Vyvolání mezipolohy**

Roletový provoz (**Stn**)

Roleta se musí nacházet v **horní nebo dolní koncové poloze** Stlačte krátce tlačítko STOP/IP na Chronis IB / IB L. Roleta najede do příslušné mezipolohy.

#### Žaluziový provoz (**ub**)

Žaluzie musí být **zcela vytažena** (až do horní koncové polohy).

Stlačte krátce tlačítko STOP/IP na Chronis IB / IB L

Žaluzie se spustí do mezipolohy a naklopí (pootevře) lamely, pokud bylo pootevření lamel naučeno

#### **Poznámka:**

Pokud je již žaluzie částečně spuštěna a má zavřené lamely po předchozím povelu DOLŮ, lze vyvolat pouze naklopení lamel krátkým stiskem tlačítka STOP/IP.

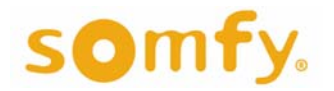

### **Programovatelné spínací hodiny**

**6. Přepnutí do žaluziového provozu**  Změna druhu provozu na žaluziový umožňuje přizpůsobit ovládání Chronis IB / IB L vlastnostem žaluzií. Z výroby je nastaven roletový provoz. Naučení mezipolohy a naklopení lamel viz kap. 4.1 a 4.3.

#### **!! DŮLEŽITÉ - NEPŘEHLÉDNĚTE !!**

**Změna provozu ROLETY/ŽALUZIE se provádí v diagnostickém menu, viz kapitola 7, a liší se podle verze softwaru, instalovaného ve Vašich Chronis IB / IB L. Verzi softwaru ve Vašich Chronis IB / IB L zjistíte v diagnostickém menu, viz kapitola 7.** 

**NÁSLEDUJÍCÍ POSTUP PLATÍ PRO NEJSTARŠÍ VÝROBKY DO DATA VÝROBY cca 06/2001, KTERÉ V MENU MAJÍ POLOŽKU "MODE" NAHRAZENU POLOŽKOU**   $\overline{u}$ tiPP" A NEMAJÍ POLOŽKU  $\overline{u}$ INFO". **PRO OSTATNÍ VIZ KAPITOLA 7 - DIAGNOSTICKÉ MENU!** 

#### **Přepnutí z roletového (výrobní nastavení) do žaluziového provozu:**

- 1) Současně stiskněte a držte tak dlouho (cca. 2 sekundy) stisknutá tlačítka NAHORU, DOLU a KALENDÁŘ, dokud se na displeji neobjeví
- 2) Procházejte nyní pomocí tlačítka NAHORU jednotlivé body menu, až se na displeji objeví  $\left| \cdot \right|$  (**tiPP<sub>OFF</sub>**)
- 3) Krátce stlačit tlačítko KALENDÁŘ → na displeji se objeví  $\vert \cdot \vert_{\text{max}}^{\text{L}}$  (**tiPP**<sub>DEU</sub>)
- 4) (set) krátce stlačit → přechod na žaluziový provoz byl proveden

#### **Návrat do roletového provozu:**

- 1) Současně stiskněte a držte tak dlouho (cca. 3 sekundy) stisknutá tlačítka NAHORU, DOLU a KALENDÁŘ, dokud se na displeji neobjeví diná
- 2) Procházejte nyní pomocí tlačítka NAHORU jednotlivé body menu, dokud se na displeji neobjeví  $\left| \begin{array}{c} k \downarrow \mathsf{PP} \\ \mathsf{B}\mathsf{E} \mathsf{U} \end{array} \right|$  (**tiPP<sub>DEU</sub>** nebo **tiPP**<sub>USA</sub>)
- 3) Dvakrát krátce stlačit tlačítko KALENDÁŘ → na displeji se objeví | **tiPP**<sub>OFF</sub> )
- 4)  $^{\text{[self]}}$  krátce stlačit  $\rightarrow$  přechod na roletový provoz byl proveden.

#### **Diagnostické menu - verze software starší než 1:20 (cca do data výroby 09/2002) 7. Diagnostické**  • pro vstup do diagnostického menu **současně** stiskněte a držte asi **menu**  d IRG

3 sekundy stisknutá tlačítka NAHORU, DOLŮ a STOP • test displeje - zobrazí všechny znaky a segmenty displeje **TC**q (国) ЪE (卤) • formát zobrazení dne v týdnu: **deU** - německé zkratky, **Int** - číslice dEU • uložení zvoleného formátu zobrazení • druh provozu: **Stn** - rolety, **ub** - žaluzie  $r_{\rm o}$  dE (国) 5ko • uložení zvoleného druhu provozu InFa • informace o instalované verzi software • demorežim: **OFF** - vypnuto **dE PD** (වි) **ON** - zapnuto, 60x zrychleno (minuty jako sekundy), n F zkrácené časy chodu pohonu a zpoždění (IB L)

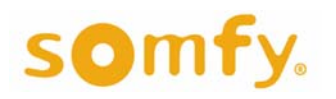

### **Programovatelné spínací hodiny**

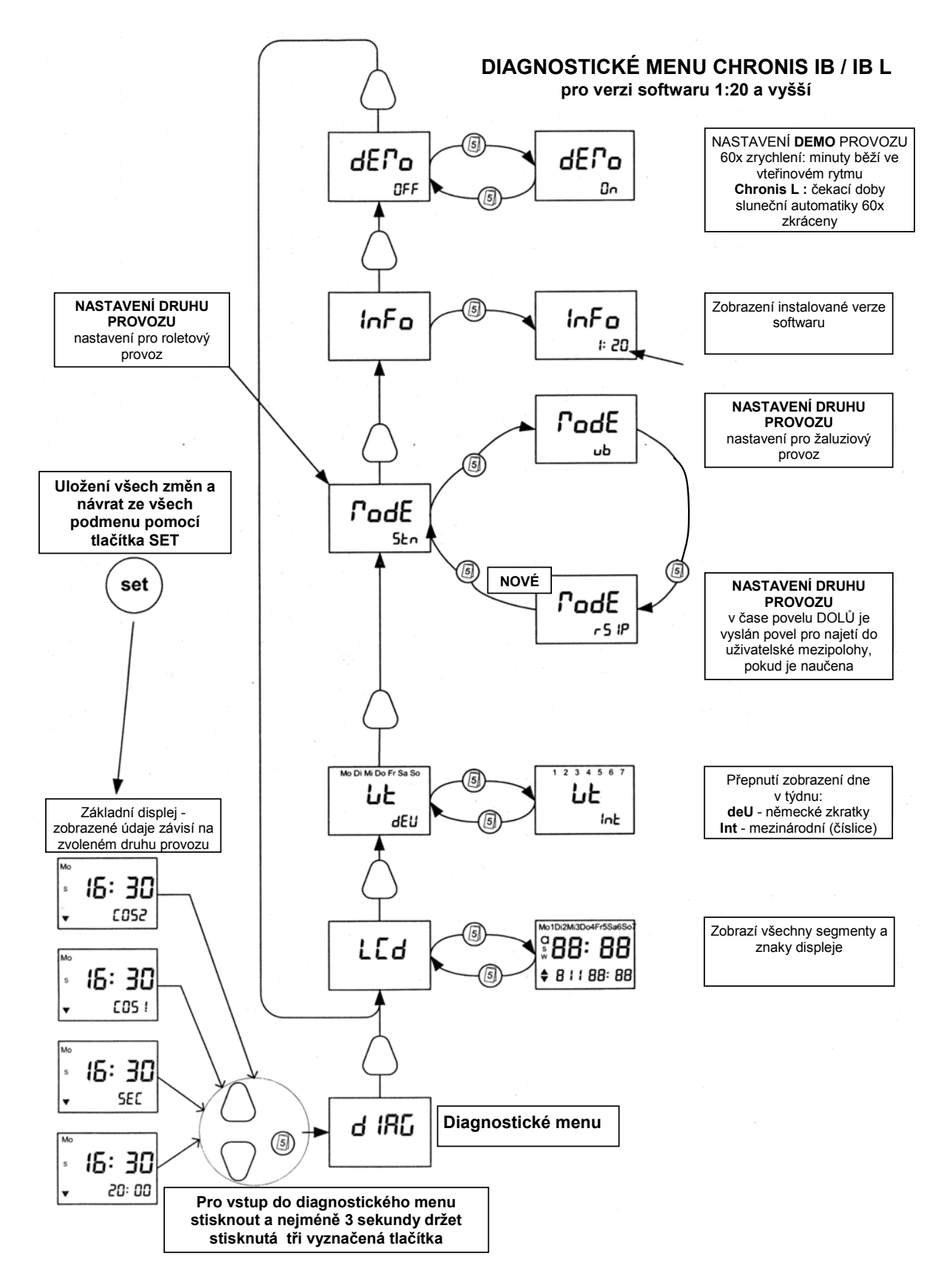